## **Como consultar venda por departamento e seção?**

## Produto: Portal Executivo

Relatório comparável à Rotina 322 do ERP Winthor.

1.0 Na página inicial do Portal Executivo clique na aba Comercial, e em seguida na opção **Venda por Departamento / Seção / categoria.**

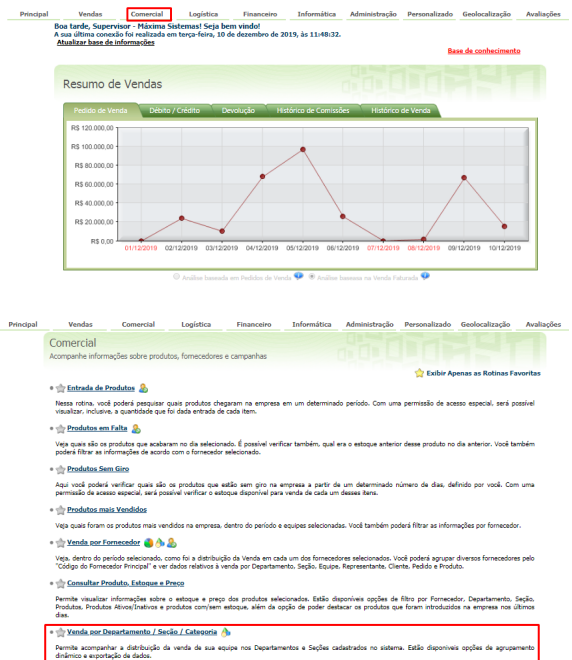

1.1 Preencha o filtro com período, filial**, se** deseja deduzir check All, valor ST, valor IPI e valor de repasse, existe as opção de; habilitar recurso venda por liquidez, converter quantidade para embalagem Master e também de listar clientes excluídos. Clique em p**esquisar**.

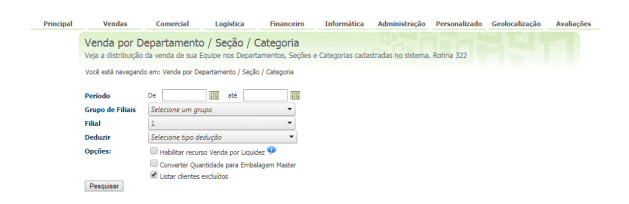

1.2 O Portal irá emitir um relatório com as vendas de acordo com os filtros informados.

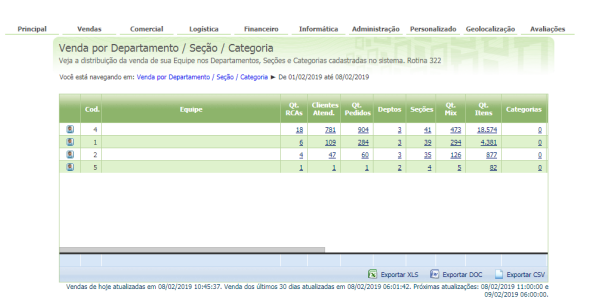

## Artigos Relacionados

- [Como visualizar Relatórios de](https://basedeconhecimento.maximatech.com.br/pages/viewpage.action?pageId=100532558)  [Acompanhamento de](https://basedeconhecimento.maximatech.com.br/pages/viewpage.action?pageId=100532558)  [atividades](https://basedeconhecimento.maximatech.com.br/pages/viewpage.action?pageId=100532558)
- [Como enviar e-mail](https://basedeconhecimento.maximatech.com.br/pages/viewpage.action?pageId=4653250)  [automático de relatório?](https://basedeconhecimento.maximatech.com.br/pages/viewpage.action?pageId=4653250)
- [Relatório de clientes](https://basedeconhecimento.maximatech.com.br/pages/viewpage.action?pageId=91652241)  [positivados](https://basedeconhecimento.maximatech.com.br/pages/viewpage.action?pageId=91652241)
- [Como consultar Relatório de](https://basedeconhecimento.maximatech.com.br/pages/viewpage.action?pageId=4653197)  [visita no maxPromotor?](https://basedeconhecimento.maximatech.com.br/pages/viewpage.action?pageId=4653197)
- [Como consultar o Relatório de](https://basedeconhecimento.maximatech.com.br/pages/viewpage.action?pageId=87130505)  [Auditoria no maxPromotor](https://basedeconhecimento.maximatech.com.br/pages/viewpage.action?pageId=87130505)

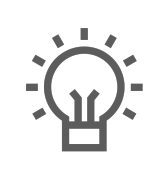

Não encontrou a solução<br>que procurava?

Sugira um artigo